## Google Workspace へのログイン方法(Android版)

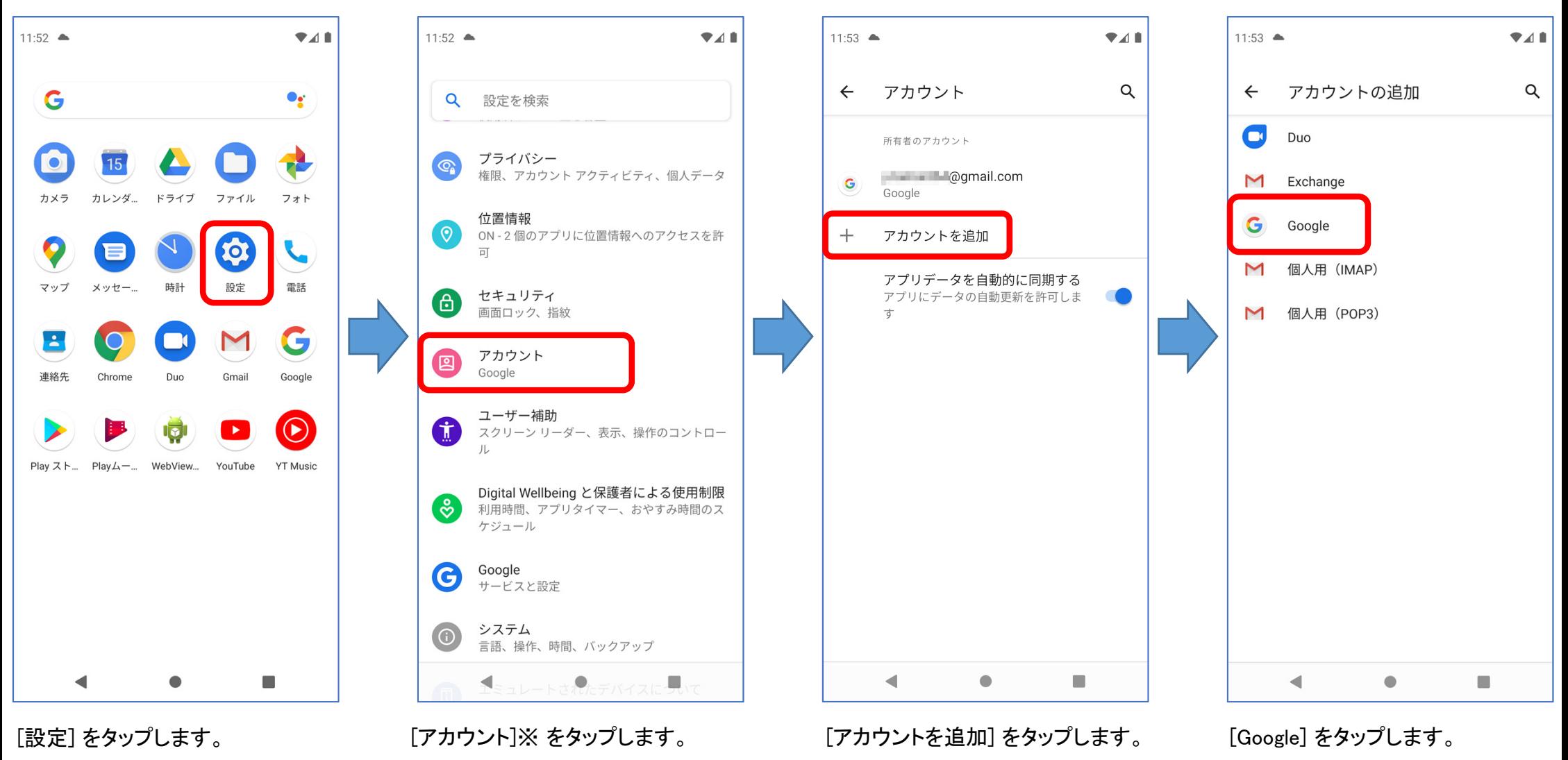

※ 機種により 「ユーザーとアカウント]

## (つづき)

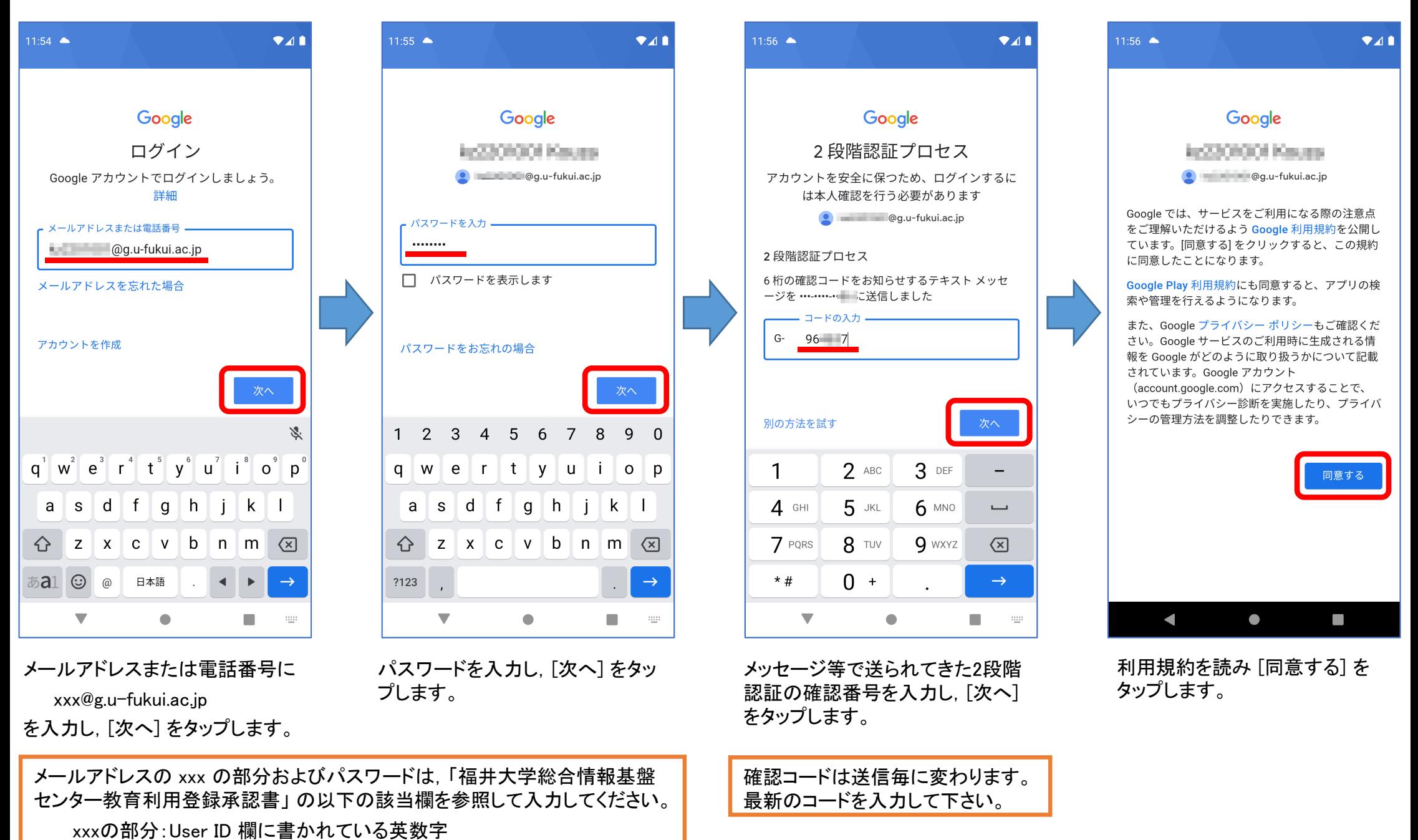

Androidの場合 2/3

パスワード:Password 欄に書かれている英数字

(つづき)

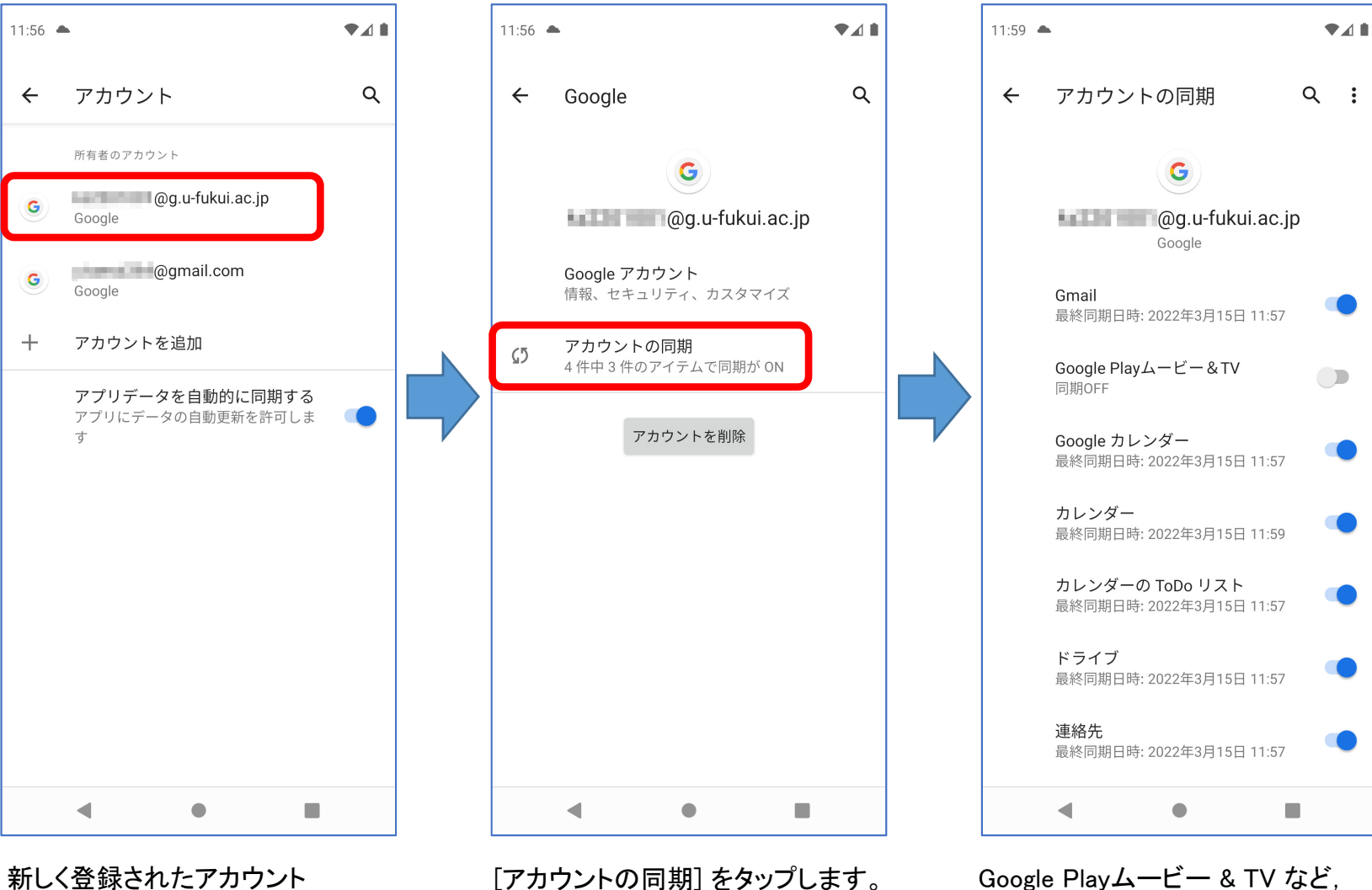

xxx@g.u-fukui.ac.jp をタップします。

授業で使用しないものは同期を OFFにしておきます。

Gmail やドライブが同期されている ことを確認して下さい。